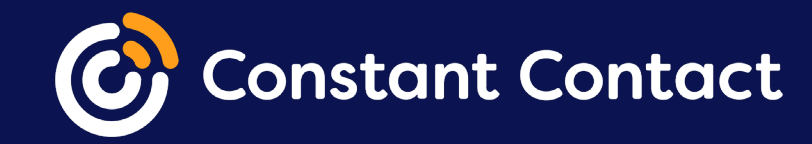

# **Grow your contact list**

Constant Contact has several different sign-up tools to help you keep a steady supply of new contacts coming in.

### **This guide will show you all the ways you can grow your contact list in Constant Contact.**

If you're not sure which sign-up tool to try, we're here to help! In this guide, we'll go over all of the different sign-up tools we offer, so you can make an informed decision about which ones might work best for your business.

### **To get started:**

- 1. Log into your Constant Contact account.
- 2. Click the **Sign-up Forms** tab.

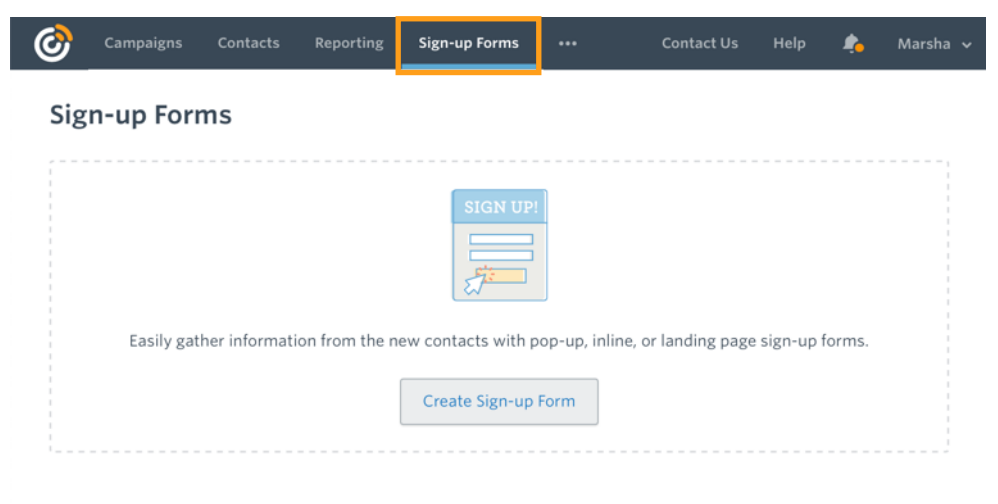

#### **OptinMonster**

Get more subscribers and

with sign-up forms by

OptinMonster.

increase sales

**Basic Landing Pages** 

You can still edit existing

legacy feature and explore

landing pages with this

other tools to help you

grow your subscribers.

Capture the attention of future customers by

**Facebook Lead Ads** 

creating a Facebook Lead

h A

**Facebook Join My List** App

Give your followers an easy way to sign up with our Join My List app.

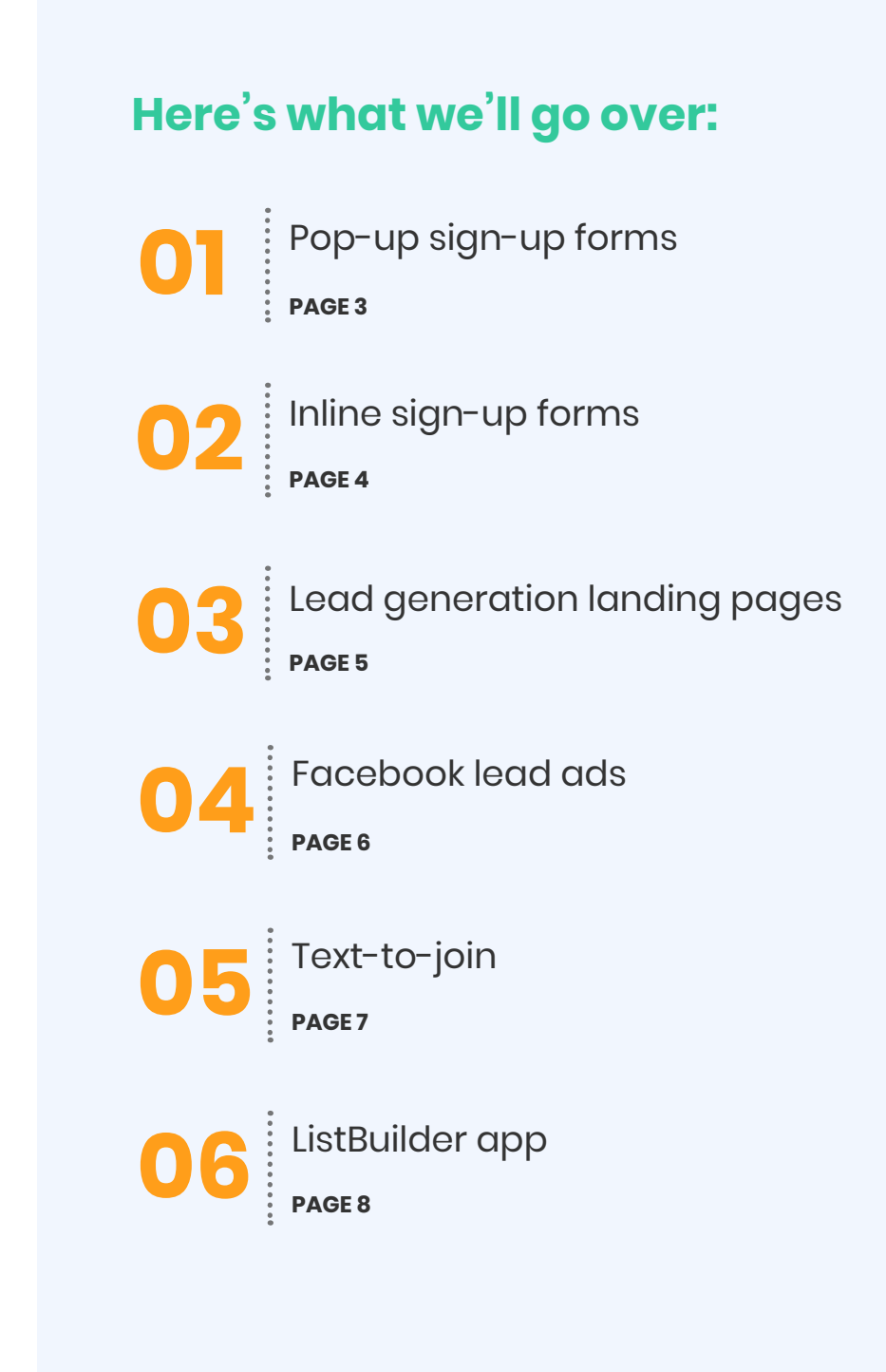

### <span id="page-2-0"></span>**Pop-up sign-up forms**

A [pop-up sign-up form](https://knowledgebase.constantcontact.com/articles/KnowledgeBase/21407-Create-a-Pop-up-Sign-Up-Form) visibly "pops" up on a webpage, prompting website visitors to join your mailing list.

You can set the form to display when users land on your website, after they've spent a specific amount of time on your site, or when they go to leave.

You can also customize how the form looks, as well as choose which email lists the new subscribers can be added to.

#### **On the Sign-up Forms tab:**

- 1. Click **Create Sign-up Form**.
- 2. Select **Pop-up**.
- 3. Once you're done customizing your form, [activate and install it on your website.](https://knowledgebase.constantcontact.com/articles/KnowledgeBase/18053-activating-and-installing-your-sign-up-form)

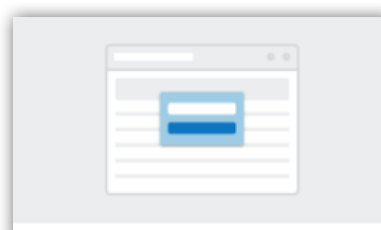

#### Pop-up Display a pop-up form that prompts visitors to sign up.

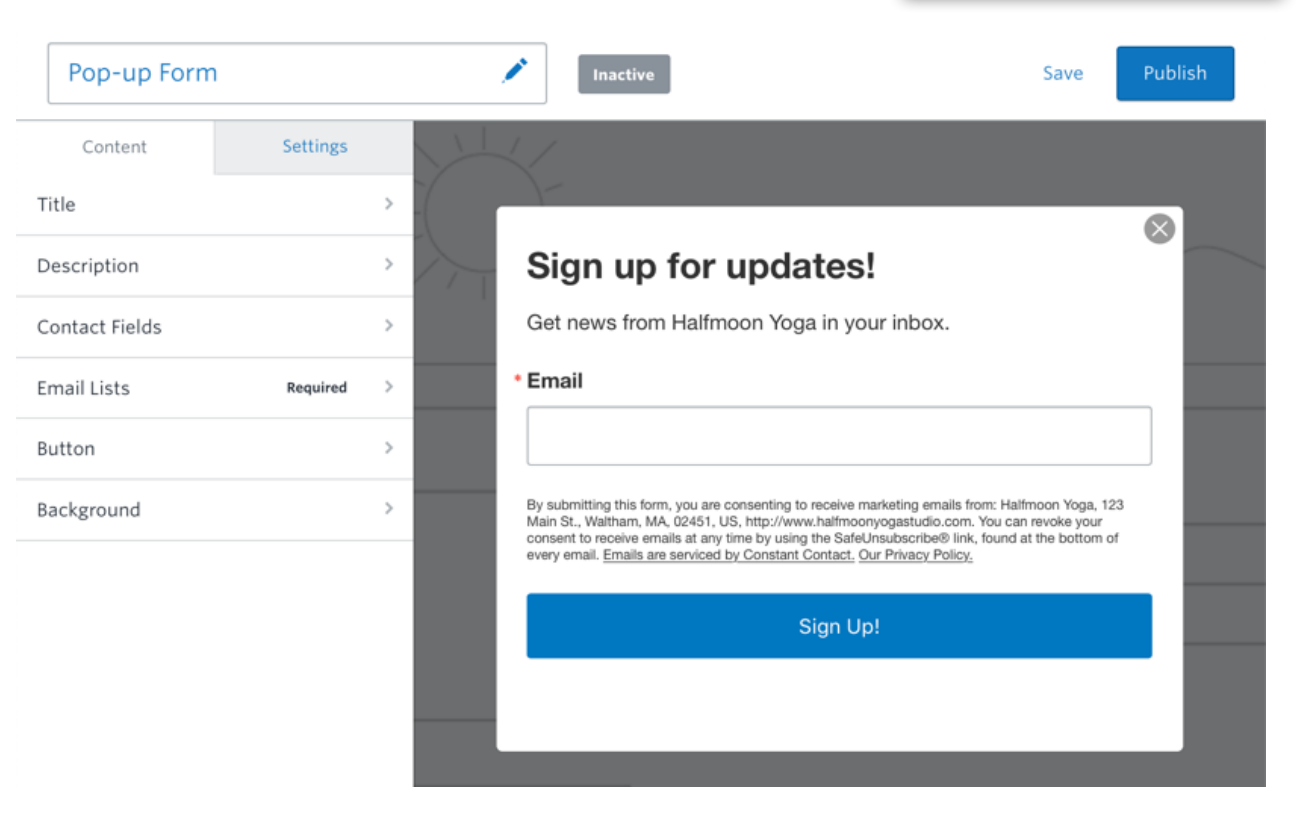

## <span id="page-3-0"></span>**02**

### **Inline sign-up forms**

An [inline sign-up form](https://knowledgebase.constantcontact.com/articles/KnowledgeBase/18265-Create-a-Sign-Up-Form-with-the-new-sign-up-form-experience) can be embedded in the perfect spot on your website. Using HTML code, you decide where the form displays.

**Tip**

You can create multiple signup forms and embed them on different pages of your site to attract different audiences!

### **On the Sign-up Forms tab:**

- 1. Click **Create Sign-up Form**.
- 2. Select **Inline**.

Title

Descript

Contact

Button

3. Once you're done customizing your form, [activate and embed](https://knowledgebase.constantcontact.com/articles/KnowledgeBase/18053-activating-and-installing-your-sign-up-form)  [it on your website.](https://knowledgebase.constantcontact.com/articles/KnowledgeBase/18053-activating-and-installing-your-sign-up-form)

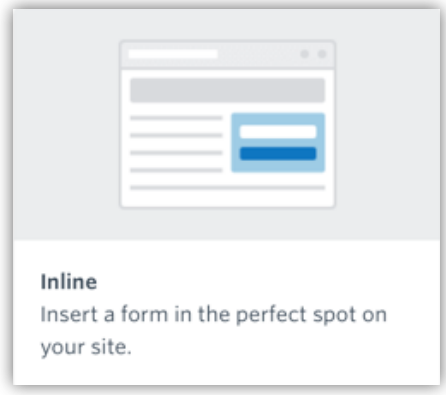

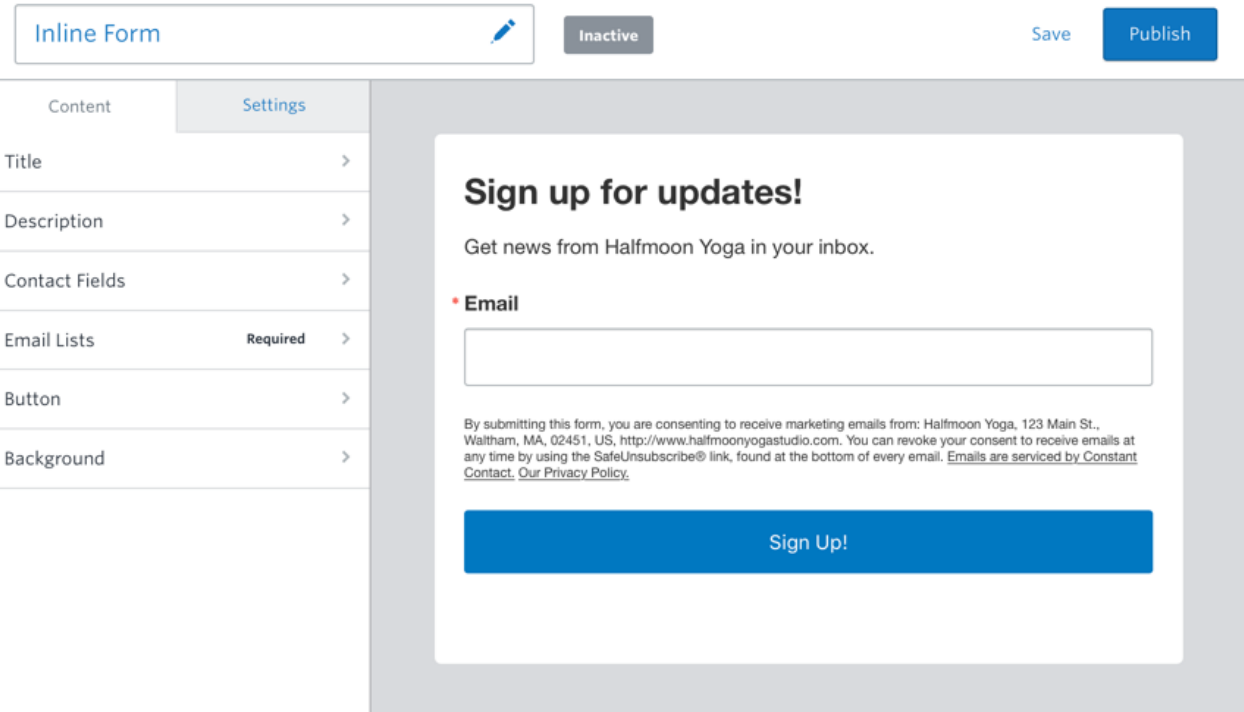

If you need to make any changes to your form, there's no HTML editing necessary! You can make the changes right in Constant Contact and it'll update automatically on your website.

### <span id="page-4-0"></span>**Lead generation landing pages**

A [Lead Generation](https://knowledgebase.constantcontact.com/articles/KnowledgeBase/32012-Create-a-Lead-Generation-Landing-Page-for-Capturing-New-Sign-Ups-to-Your-Contact-List)  [Landing Page](https://knowledgebase.constantcontact.com/articles/KnowledgeBase/32012-Create-a-Lead-Generation-Landing-Page-for-Capturing-New-Sign-Ups-to-Your-Contact-List) is a customizable page, sort of like a stand-alone website, for collecting new contacts through social media and email.

You can customize the look of the page, add an image, and choose which details you want to collect from subscribers. You can even give your landing page a custom URL!

### **On the Sign-up Forms tab:**

- 1. Click **Create Sign-up Form**.
- 2. Select Lead Generation Landing P
- 3. Once you're done customizing you landing page, be sure to [share it](https://knowledgebase.constantcontact.com/articles/KnowledgeBase/32219-Find-and-Share-the-URL-for-a-Lead-Generation-Landing-Page)!

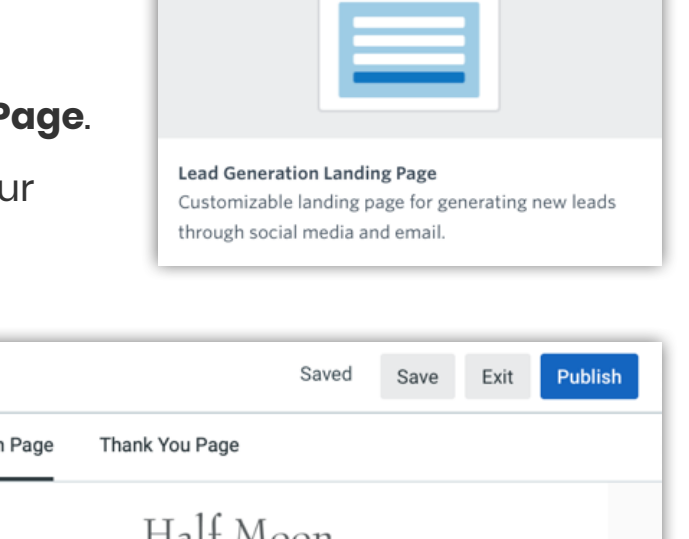

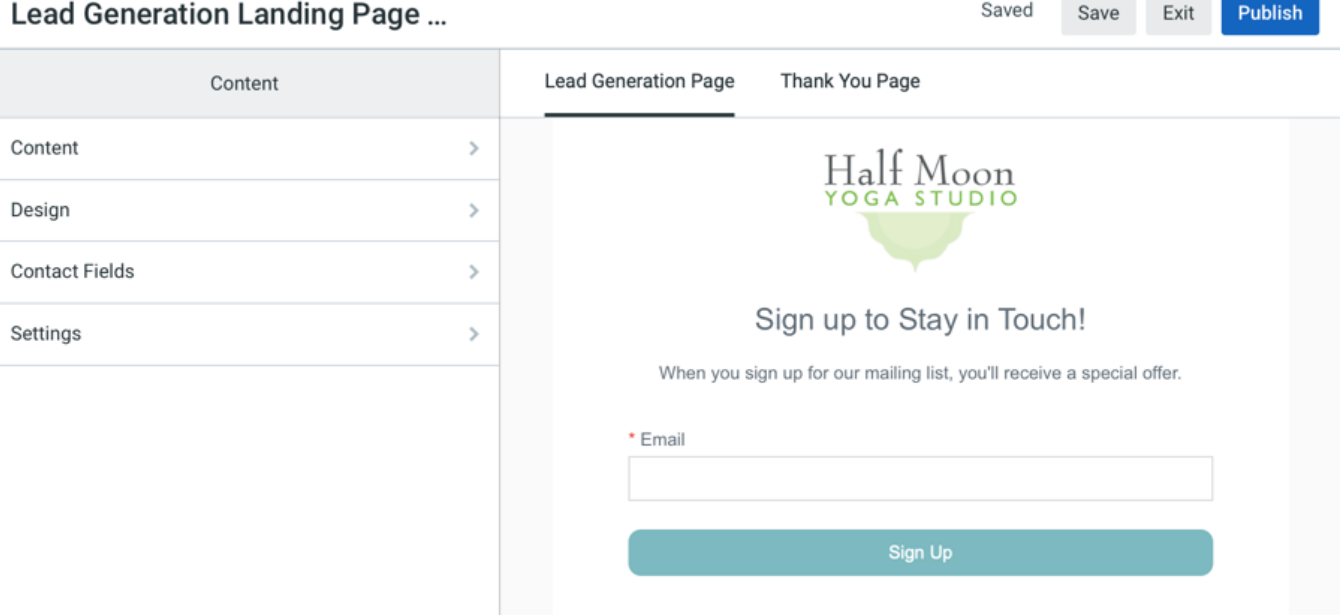

<span id="page-5-0"></span>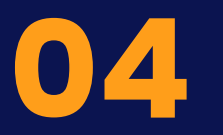

### **Facebook lead ads**

[Facebook Lead Ads](https://knowledgebase.constantcontact.com/articles/KnowledgeBase/29336-Create-a-Facebook-Lead-Ad-to-Target-New-Contacts-Based-on-Your-Current-Contacts) are a great way to expand your marketing reach and capture new contacts through social media.

You can choose to target specific audiences based on their demographic, like age or location, or based on the attributes of your current contact list.

**Note**

Lead ads come at an additional cost, but you can set an ad budget that works for you.

### **On the Sign-up Forms tab:**

- 1. Click **Create Sign-up Form**.
- 2. Select **Facebook Lead Ad**.
- 3. Once you're finished designing and publishing your ad, give it some time and then [check the reporting.](https://knowledgebase.constantcontact.com/articles/KnowledgeBase/25107-Facebook-Lead-Ad-Results)

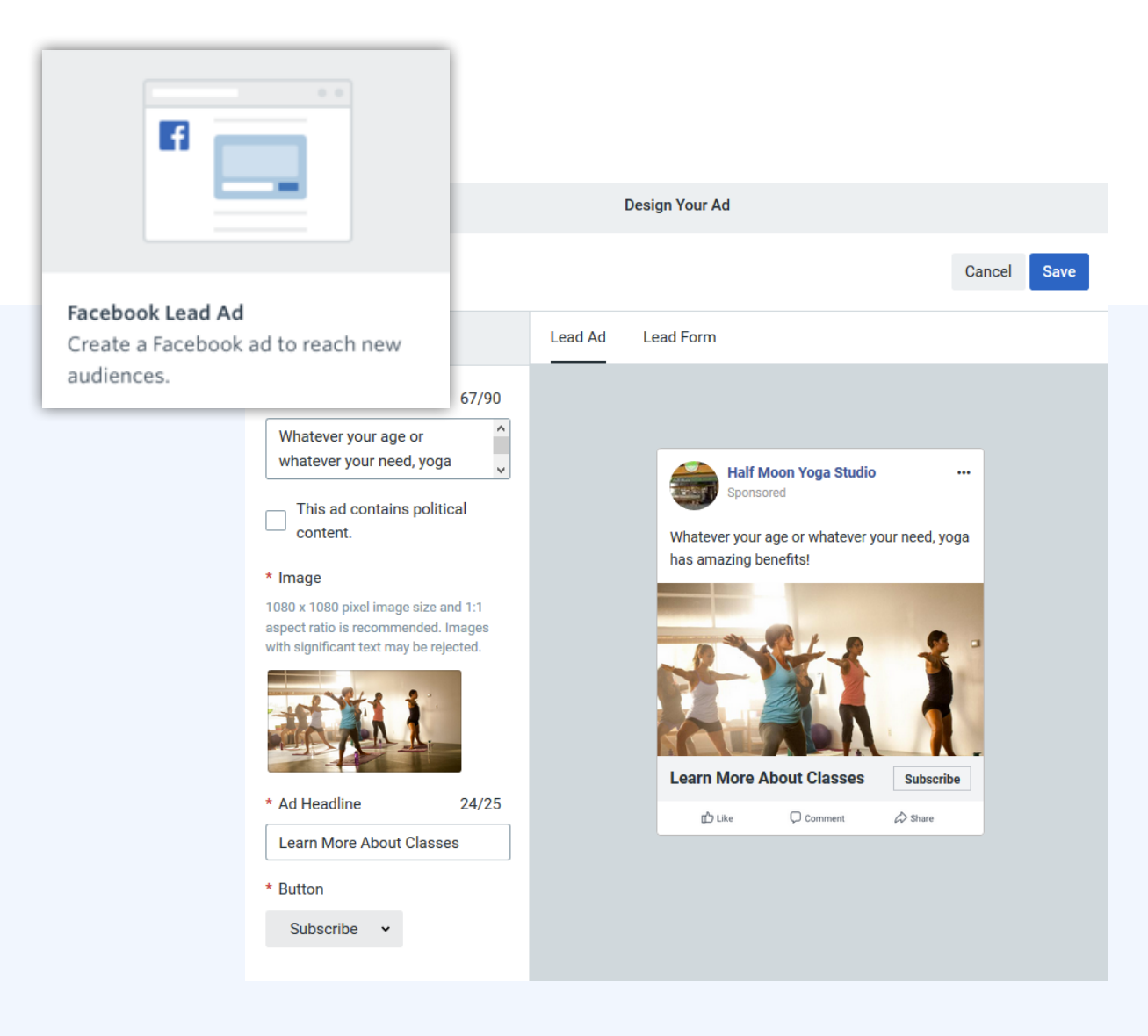

<span id="page-6-0"></span>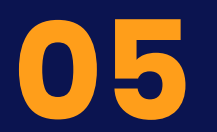

### **Text-to-join**

[Text-to-Join](https://knowledgebase.constantcontact.com/articles/KnowledgeBase/6043-use-text-to-join) gives new contacts the opportunity to join your mailing list through a text message.

**Here's how it works:** The contact texts a keyword of your choice to a number we generate for you. They'll receive a text back prompting them to submit their email address in order to subscribe.

**Note**

Text-to-join is only available in the continental United States.

#### **On the Sign-up Forms tab:**

- 1. Click **Basic Landing Pages**.
- 2. Under **More Tools** on the right, click "Text to sign-up."
- 3. Once you're finished setting up text-to-join, [create a sign](https://knowledgebase.constantcontact.com/articles/KnowledgeBase/32617-Create-a-Sign-to-Promote-Text-to-Join) to display or share your keyword

#### **Basic Landing Pages**

You can still edit existing landing pages with this legacy feature and explore other tools to help you grow your subscribers.

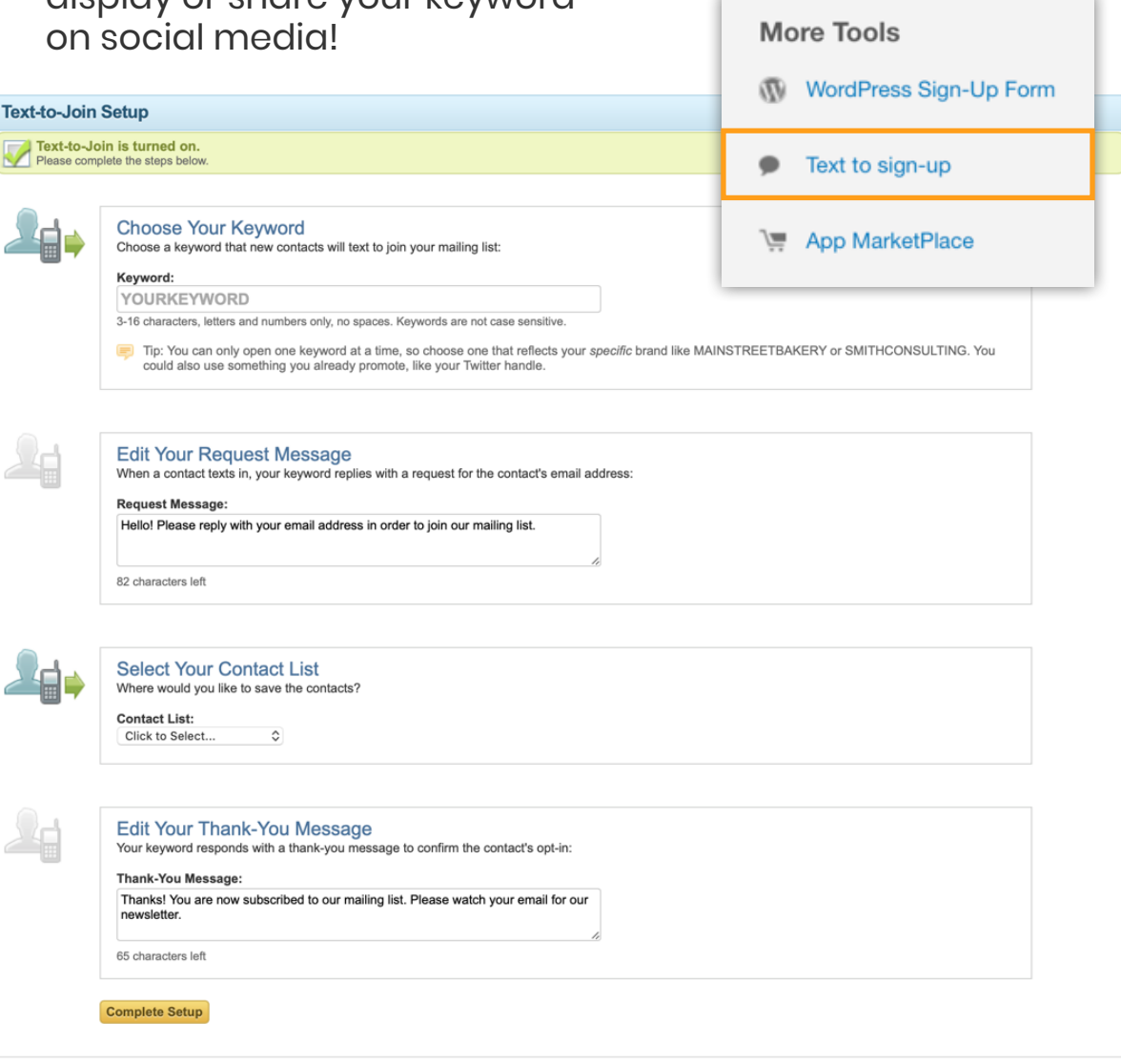

### <span id="page-7-0"></span>**ListBuilder app**

The [ListBuilder App](https://knowledgebase.constantcontact.com/articles/KnowledgeBase/6829-listbuilder-for-constant-contact) is an app available on both iPhone and Android devices that allows new contacts to sign-up for your mailing list through your device.

This is a great option if you spend a lot of time at events and trade shows, or if you want to keep an iPad at your register to collect new subscribers.

### **To use the ListBuilder App:**

- 1. Open the App Store on your device.
- 2. Search for "ListBuilder."
- 3. Click to install.
- 4. Once the app is downloaded, you can customize the sign-up form and select which list your contacts are added to.

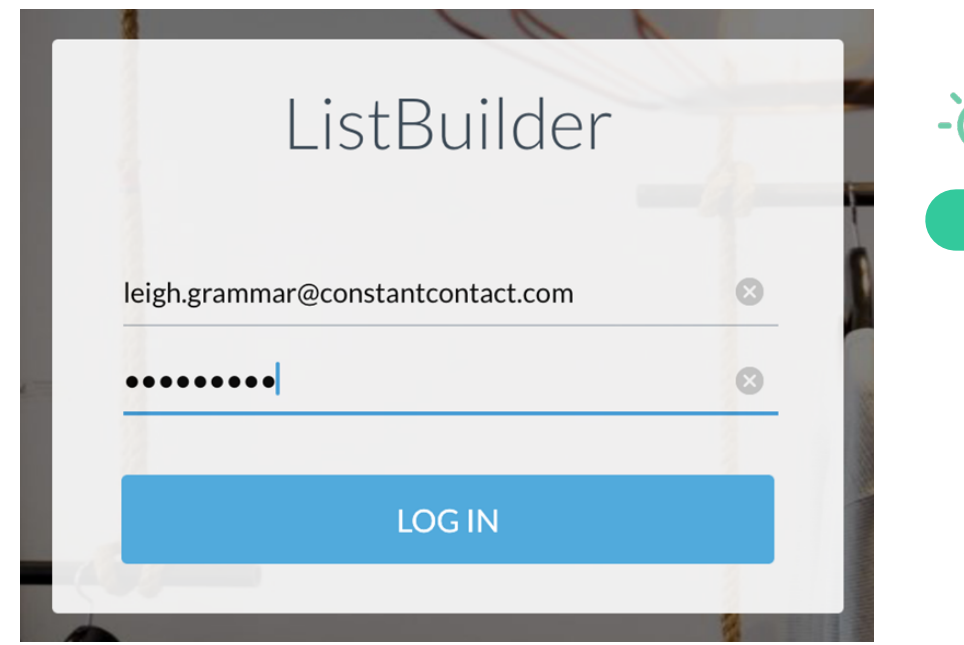

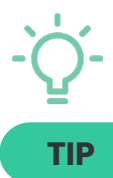

If you want to prevent users from being able to navigate away from the ListBuilder App on your device, you can enable ["kiosk mode."](https://knowledgebase.constantcontact.com/articles/KnowledgeBase/28541-Use-Kiosk-Mode-to-Restrict-an-iPad-or-Android-Tablet-to-the-ListBuilder-App)

# **More resources**

Growing your contact list is one of the most important ways to boost your marketing efforts! Check out these additional resources for more help with the list-growth tools available in Constant Contact.

### **Articles**

- [Help Overview: List-Growth Tools](https://knowledgebase.constantcontact.com/articles/KnowledgeBase/5300-overview-list-growth-tools)
- [Best Practices for Facebook Lead Ads](https://knowledgebase.constantcontact.com/articles/KnowledgeBase/26093-Best-Practices-for-Using-Facebook-Lead-Ads)
- [Constant Contact Forms for Wordpress](https://knowledgebase.constantcontact.com/articles/KnowledgeBase/10054-WordPress-Integration-with-Constant-Contact)
- Add a Link to Your Sign-Up Form in Your [Personal Email Signature](https://knowledgebase.constantcontact.com/articles/KnowledgeBase/5684-add-a-sign-up-form-link-to-your-email-signature)

### **Video tutorials**

- Ways to [Grow Your Contact List](https://knowledgebase.constantcontact.com/tutorials/KnowledgeBase/6299-grow-your-contact-list-video)
- [Landing Pages for Lead Generation](https://knowledgebase.constantcontact.com/articles/KnowledgeBase/32615-Tutorial-Landing-Pages-for-Lead-Generation)
- [Using Facebook Lead Ads](https://knowledgebase.constantcontact.com/articles/KnowledgeBase/26089-Tutorial-Using-Facebook-Lead-Ads)
- [Adding an Inline Sign-up Form to](https://knowledgebase.constantcontact.com/tutorials/KnowledgeBase/6463-create-an-embeddable-sign-up-form-video)  [Your Website](https://knowledgebase.constantcontact.com/tutorials/KnowledgeBase/6463-create-an-embeddable-sign-up-form-video)

Visit our [Knowledge Base](https://knowledgebase.constantcontact.com/) for more how-to articles, tutorials, and guides.

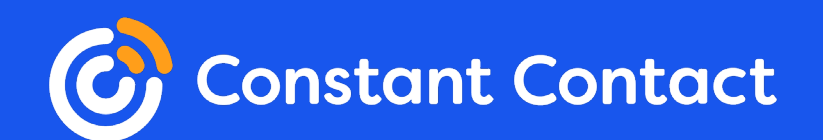